# ECE599/692 - Deep Learning

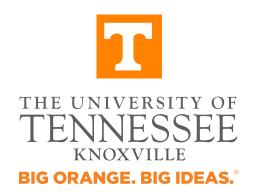

Chengcheng Li

Date: 08/23/2018

### Content

Course Information

Google Cloud Platform

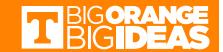

#### Course Website

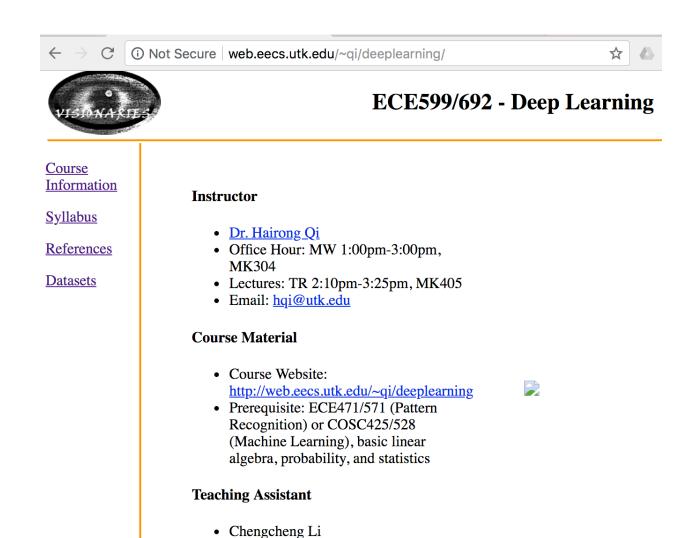

• Email: cli42@vols.utk.edu

• Office Hour: TR 3:30-5:30pm, MK539

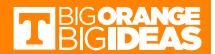

## Google Cloud Platform (GCP)

- Deep learning/neural network usually takes lots of computation resource
  - Storage
  - Memory
  - GPU
- GCP consists of a set of physical assets, such as computers and hard disk drives, and virtual resources, such as virtual machines (VMs).
- Use GPC for course projects

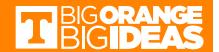

## Google Cloud Platform (GCP)

- Education grants have been applied for this course. \$50 credits are available for each students. To get the credits, you need:
  - Email Chengcheng with Subject "599 Google Cloud Account Request" or "692 - Google Cloud Account Request"
  - Redeem your code
- Pricing
  - Calculate based on resource
  - Remove unnecessary occupations to avoiding incurring charges
- What if I use up all credits?

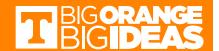

**Step 1**: receive email from Dr. Qi, me or maybe GCP, which looks like the following figure

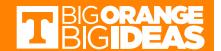

#### **Step 2**: find and click the *Student Coupon Retrieval Link*

Here is the URL

you will need to access in order to request a Google Cloud Platform coupon. You will be asked to provide your school email address and name. An email will be sent to you to confirm these details before a coupon is sent to you.

**Student Coupon Retrieval Link** 

- You
  will be asked for a name and email address, which needs to
  match the domain. A confirmation email will be sent to you with a
  coupon code.
- You can request a coupon from the URL and redeem it until: 12/22/2018
- Coupon valid through: 8/22/2019
- You

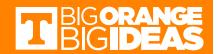

**Step 3**: fill out the form. UTK email is required.

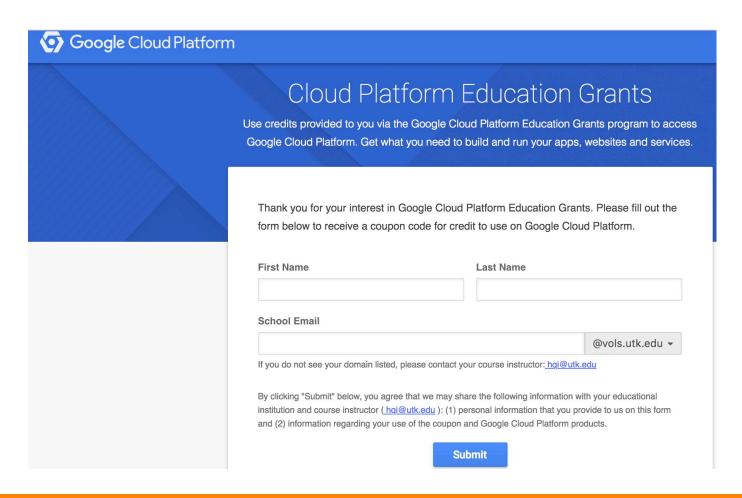

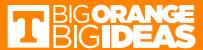

#### Step 4: verify your email

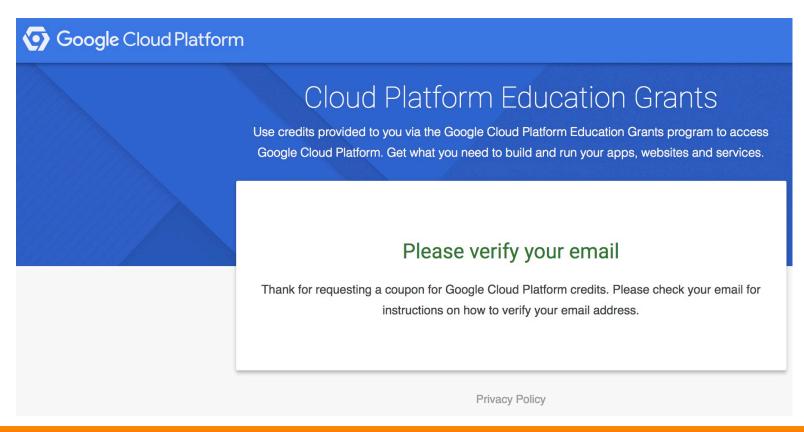

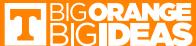

**Step 5**: receive email from GCP, find the Coupon Code and click [here] to redeem

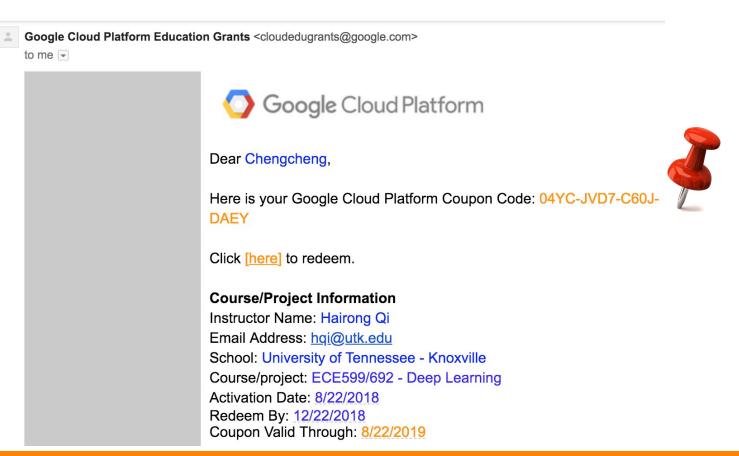

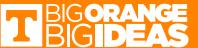

**Step 5**: paste your code and fill out the form. It's done.

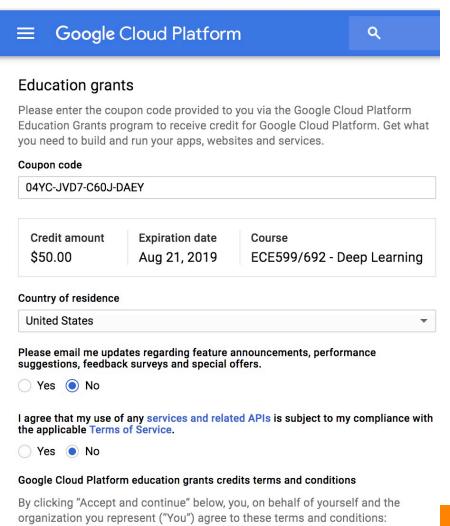

BIG ORANGE BIG IDEAS

# **Checking Credits**

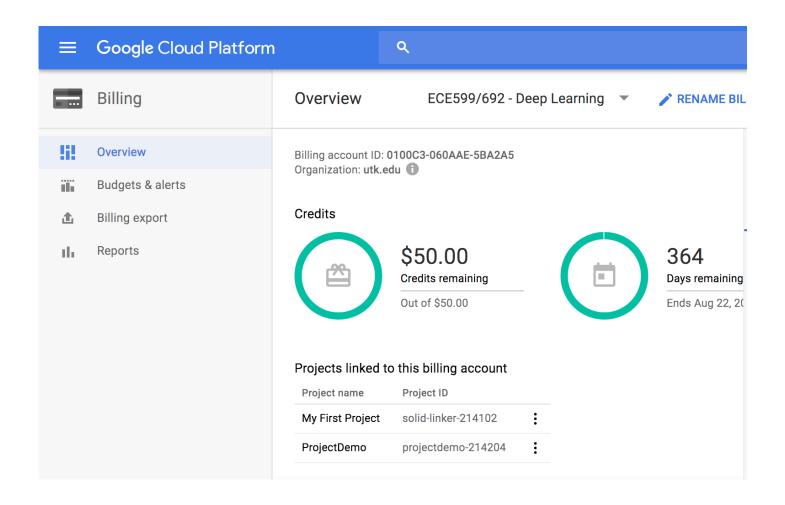

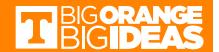

## Concepts

- Projects
- Instances
  - Virtual machine

- Buckets
  - Data/objects storage

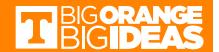

## Ways to Interact With GCP

Google Cloud Platform Console

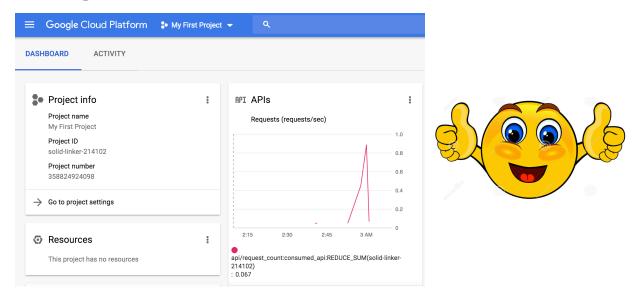

- Command-line interface
  - gcloud
  - cloud shell

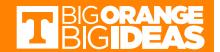

## GCP Docs

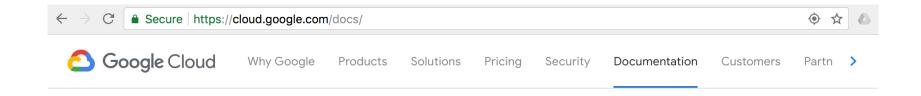

#### Overview

- Platform Overview
- Getting Started
- APIs & Libraries
- Application Development
- Big Data and Machine Learning
- Infrastructure and Operations

## Google Cloud Platform Documentation

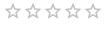

**SEND FEEDBACK** 

With Google Cloud Platform (GCP), you can build, test, and deploy applications on Google's highly-scalable and reliable infrastructure for your web, mobile, and backend solutions.

For a high-level, technical look at how GCP works, read the GCP platform overview.

SEE THE OVERVIEW

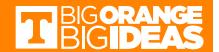

## GCP Help

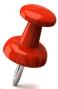

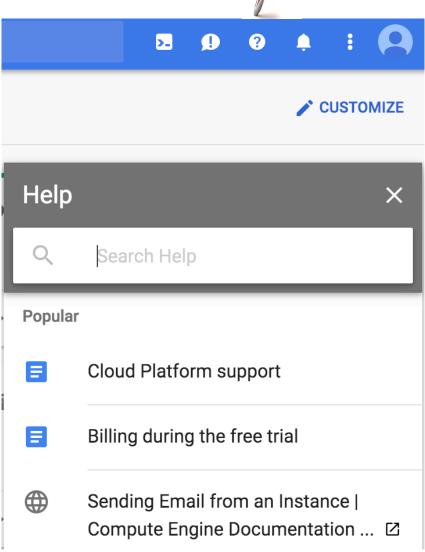

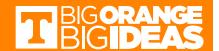

## **Projects**

- Any GCP resources that you allocate and use must belong to a project.
- Each GCP project has:
  - A project name, which you provide.
  - A project ID, which you can provide or GCP can provide for you.
  - A project number, which GCP provides.
- Existing projects vs new self-created projects

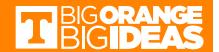

## **Check Projects**

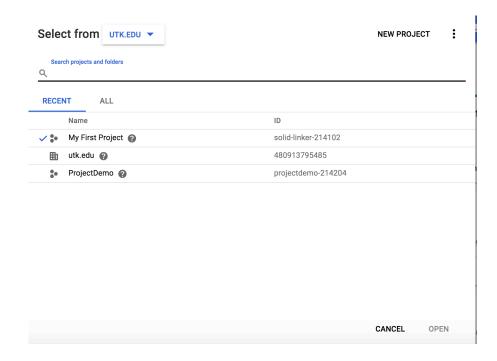

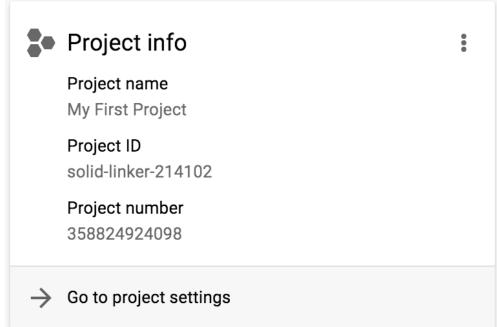

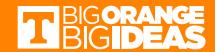

## **Create Projects**

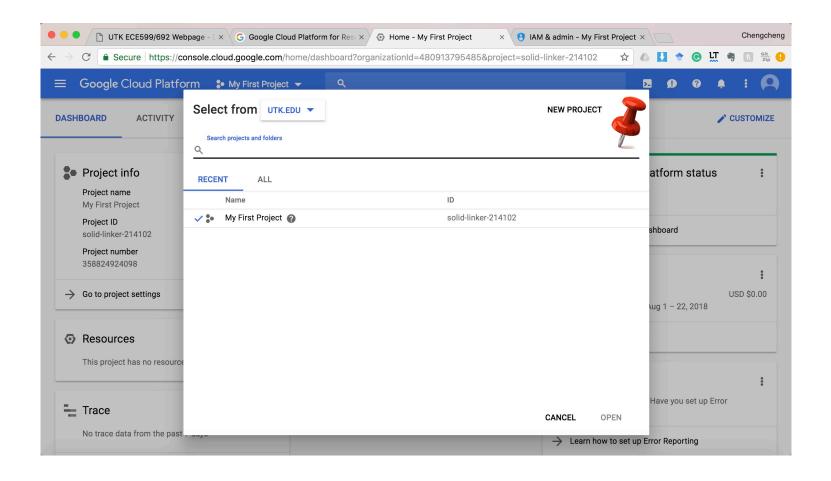

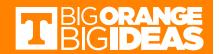

## Remove Projects

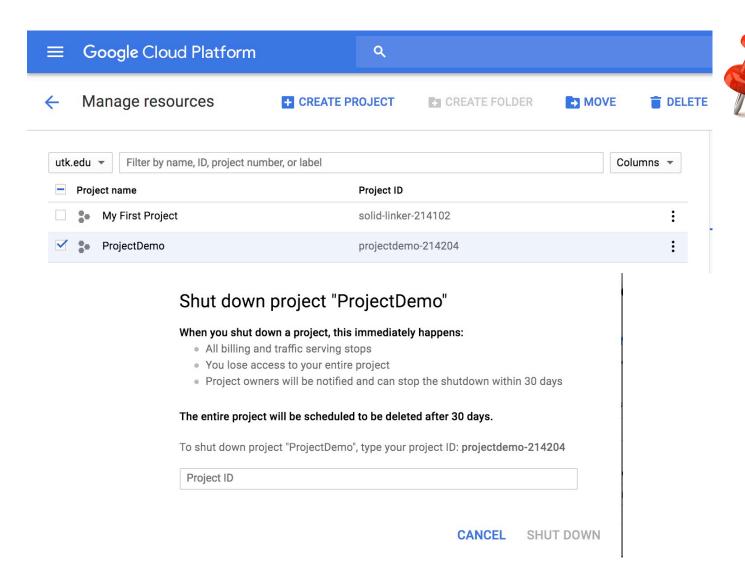

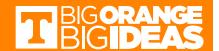

#### Instances

- An instance is a virtual machine (VM)
- Create an instance by using the Google Cloud Platform Console or the gcloud command-line tool
- Each instance belongs to a project, and a project can have one or more instances.
- Remove unnecessary instances to avoid incurring charge

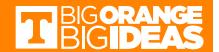

#### **Create New Instances**

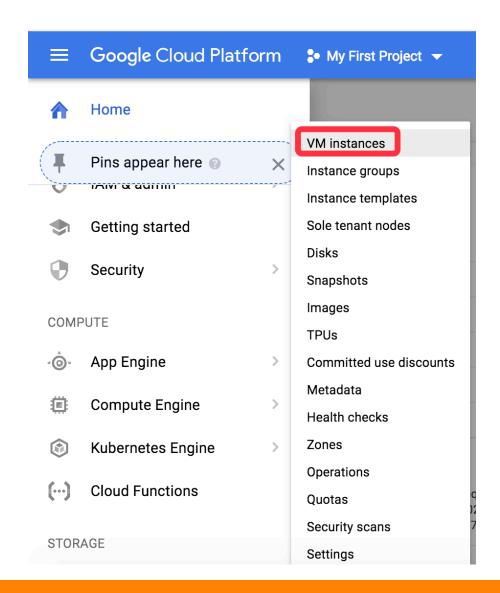

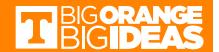

#### Create an instance

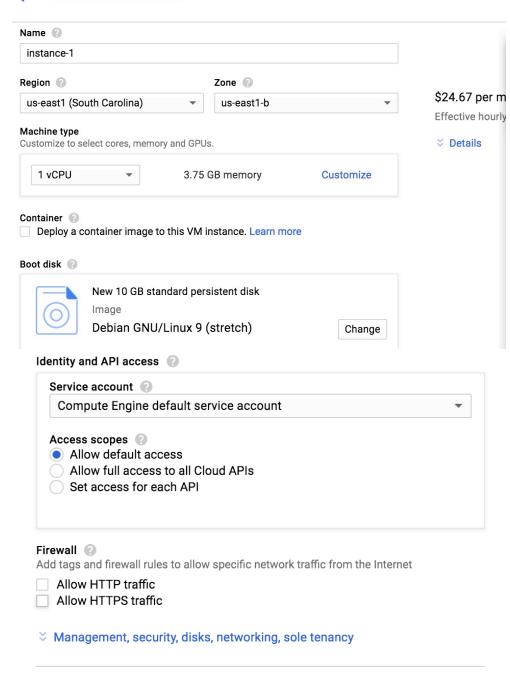

You will be billed for this instance. Learn more

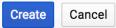

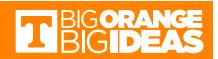

#### Remove Instances

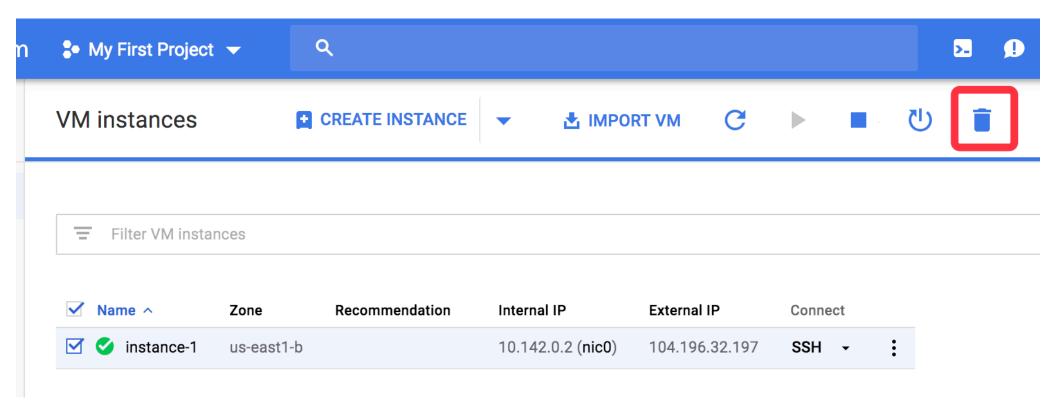

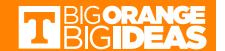

### **Bucket**

- Buckets contain objects/datasets.
- A bucket is always owned by the project team owners group.
- Creating Storage Buckets
  - console
  - GSUTIL
- Access Cloud Storage bucket

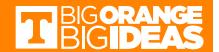

## **Create Bucket**

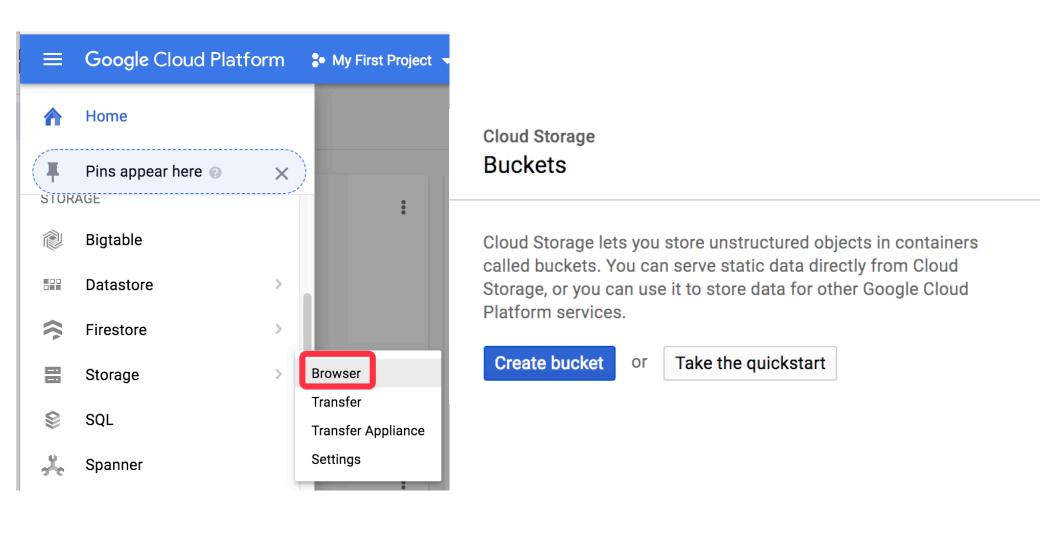

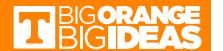

## **Upload Data**

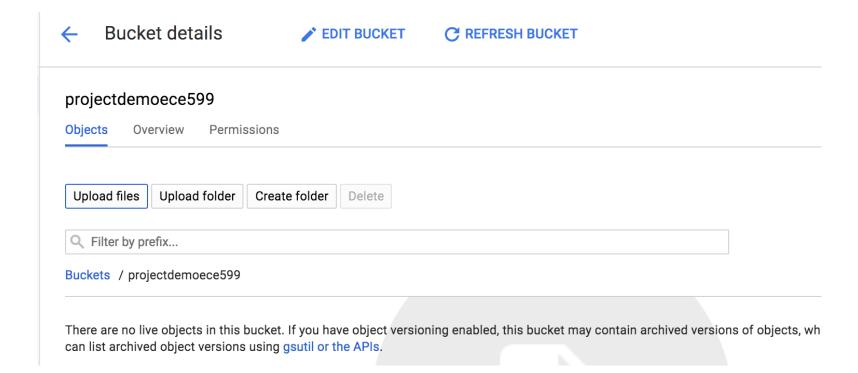

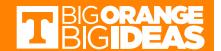

#### Access Public Bucket

#### To access public data:

CONSOLE GSUTIL API LINK

- 1. Get the name of the public bucket.
- 2. Using a web browser, access the bucket with the following URI (you will be asked to sign in if necessary):

https://console.cloud.google.com/storage/[BUCKET\_NAME]/

- gsutil is a Python application that lets you access Cloud Storage from the command line.
- Every bucket has its unique name.

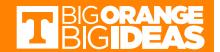

## gcloud

- Gcloud is a tool that provides the primary command-line interface to Google Cloud Platform.
- You can use this tool to perform many common platform tasks either from the command-line or in scripts and other automations.
- Click the Active Cloud Shell button in the toolbar to access it

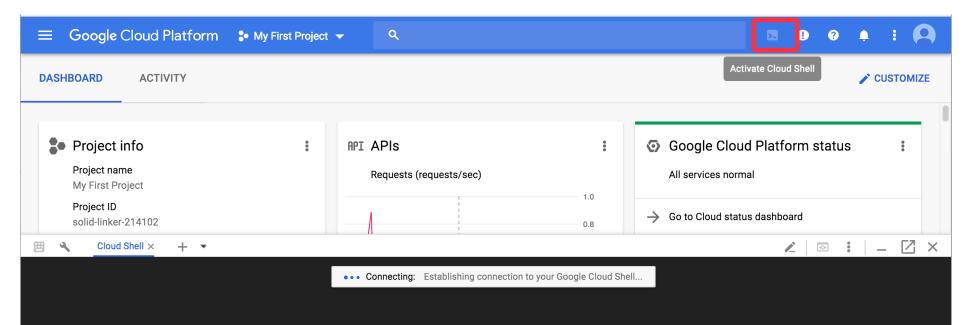

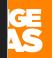

## gcloud

• It is a terminal where you can create files, install package, run your code and etc.

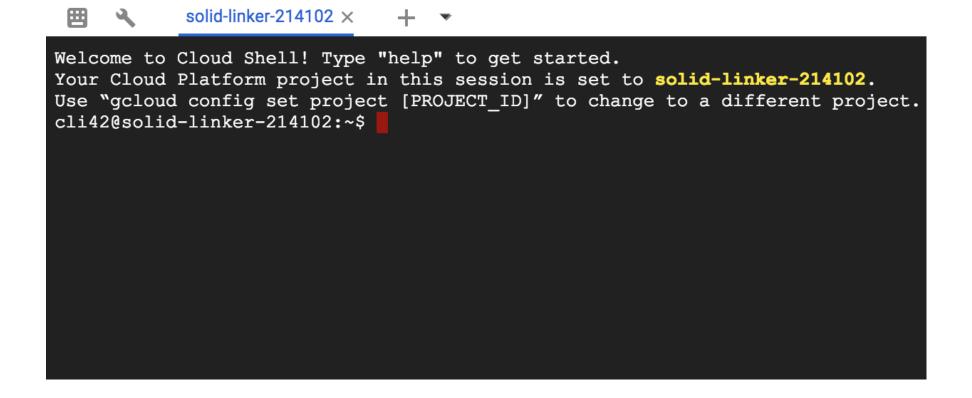

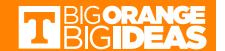

## Walkthrough

- Set up your project
  - Select or create a GCP project
- Set up your environment
  - Install packages and dependences
- Prepare data
  - Create a bucket or access an public bucket
- Prepare your code
  - Write or download the code
- Run the code with gcloud

https://cloud.google.com/ml-engine/docs/tensorflow/getting-started-training-prediction

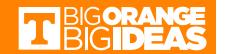

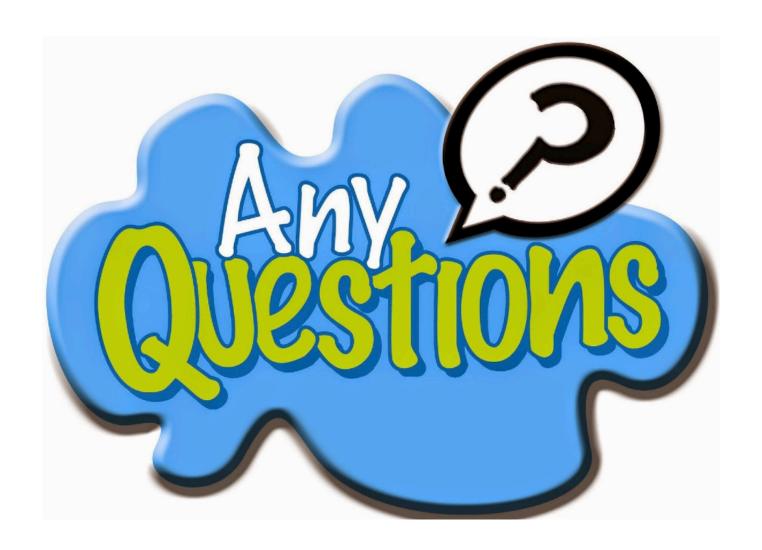

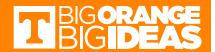

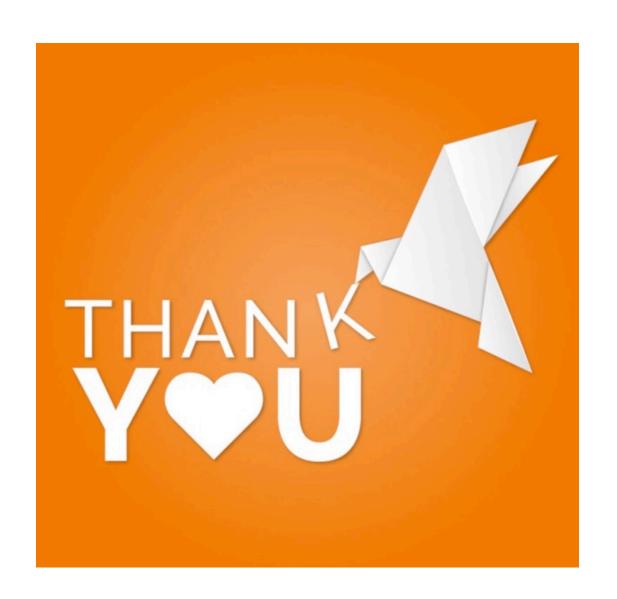

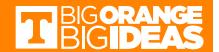